## Streamlining kernel hacking with mkosi-kernel

#### About Me

- Daan De Meyer
- systemd/mkosi maintainer
- Linux Userspace Team @ Meta

#### **Motivation**

- How do I test my patch without bricking my machine?
- How do I quickly set myself up for kernel hacking on a new machine?
- How do I get a fast edit => compile => test cycle when hacking on the kernel?
- How do I integrate various kernel related userspace projects?

#### What is mkosi?

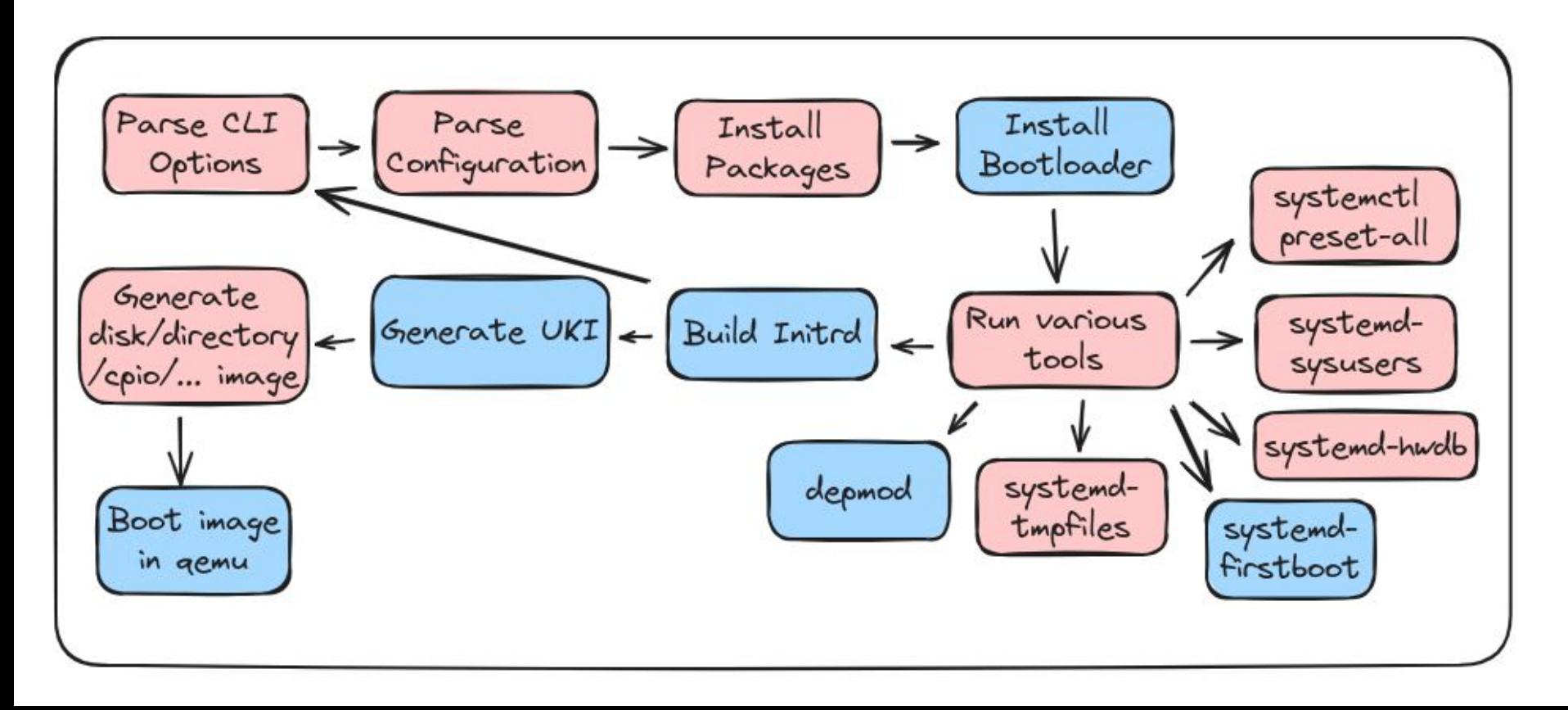

## **Quick Start**

mkosi -d arch -p systemd -p linux --autologin qemu

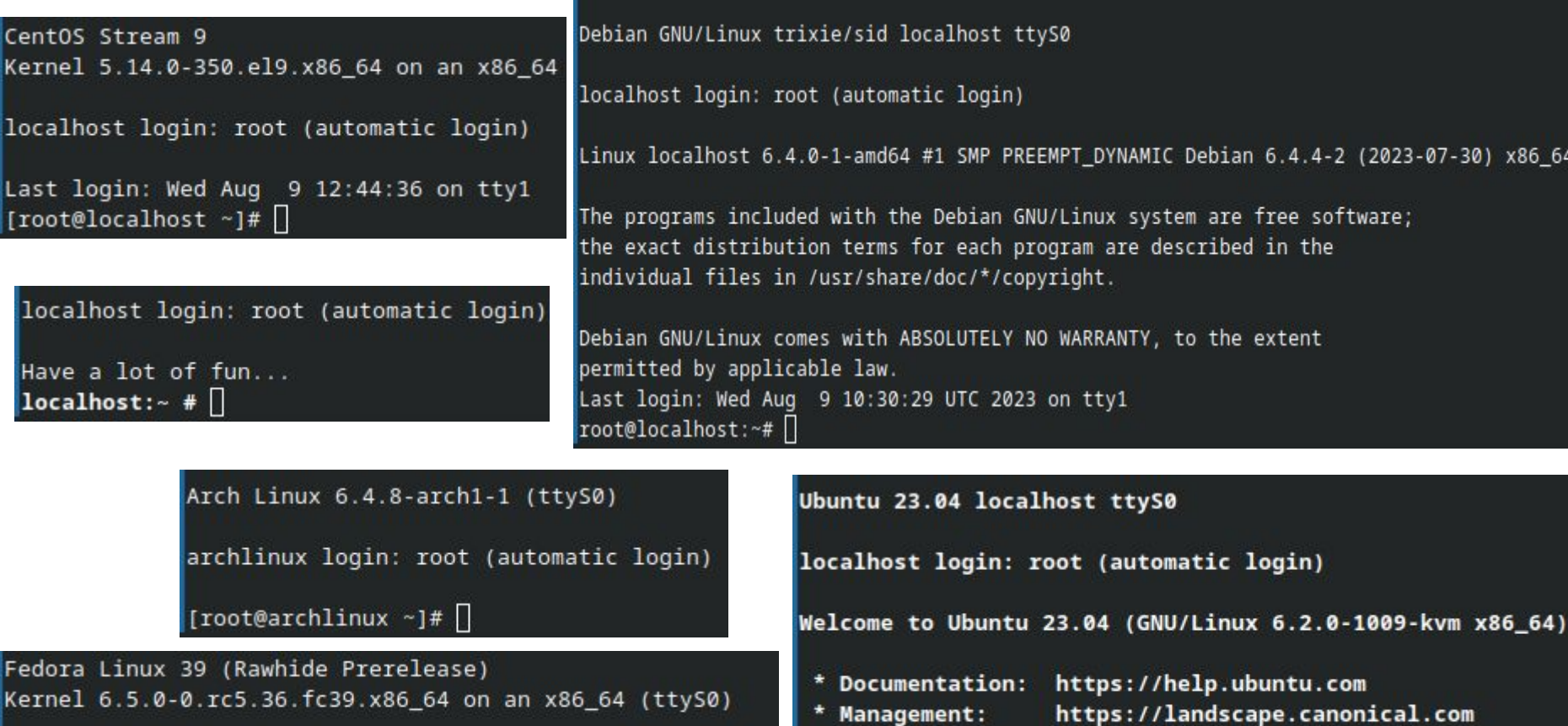

\* Support:

 $root@localhost:-#$ 

https://ubuntu.com/advantage

Last login: Wed Aug 9 10:25:24 UTC 2023 on ttyS0

fedora login: root (automatic login)

[root@fedora ~]#  $\Box$ 

# **Configuration**

[Match] Distribution=fedora

[Distribution] Release=rawhide

[Content] Packages=kernel-core systemd systemd-boot udev util-linux grub2-pc

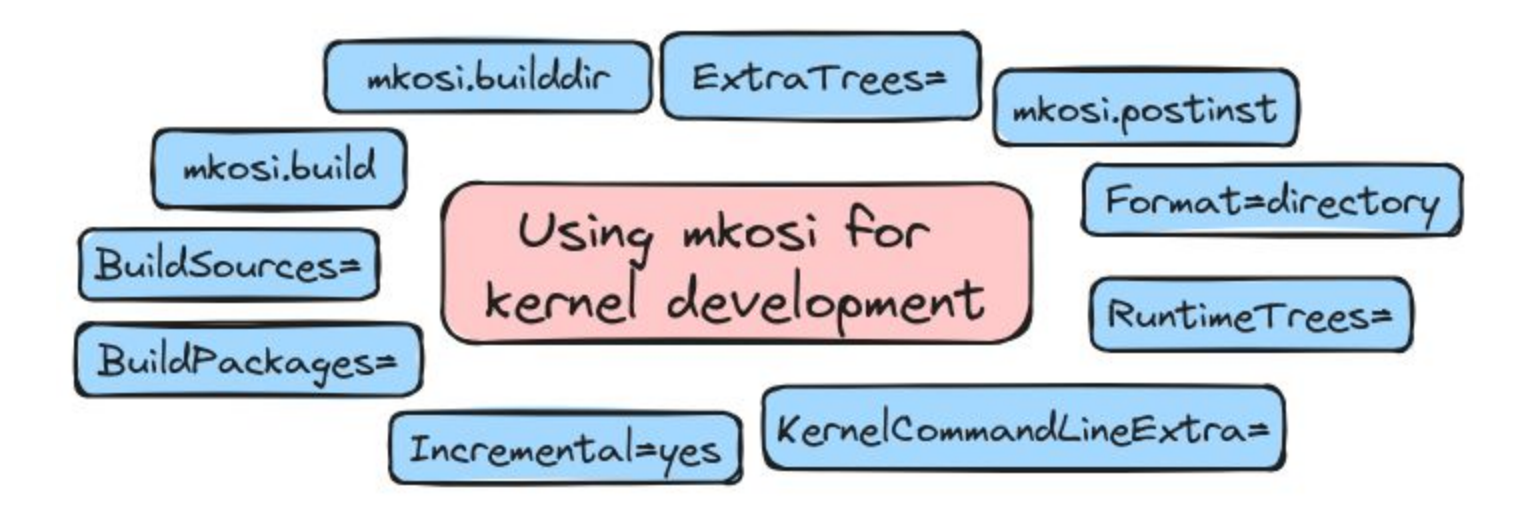

#### mkosi-kernel

- A mkosi configuration for hacking on the kernel and related userspace projects

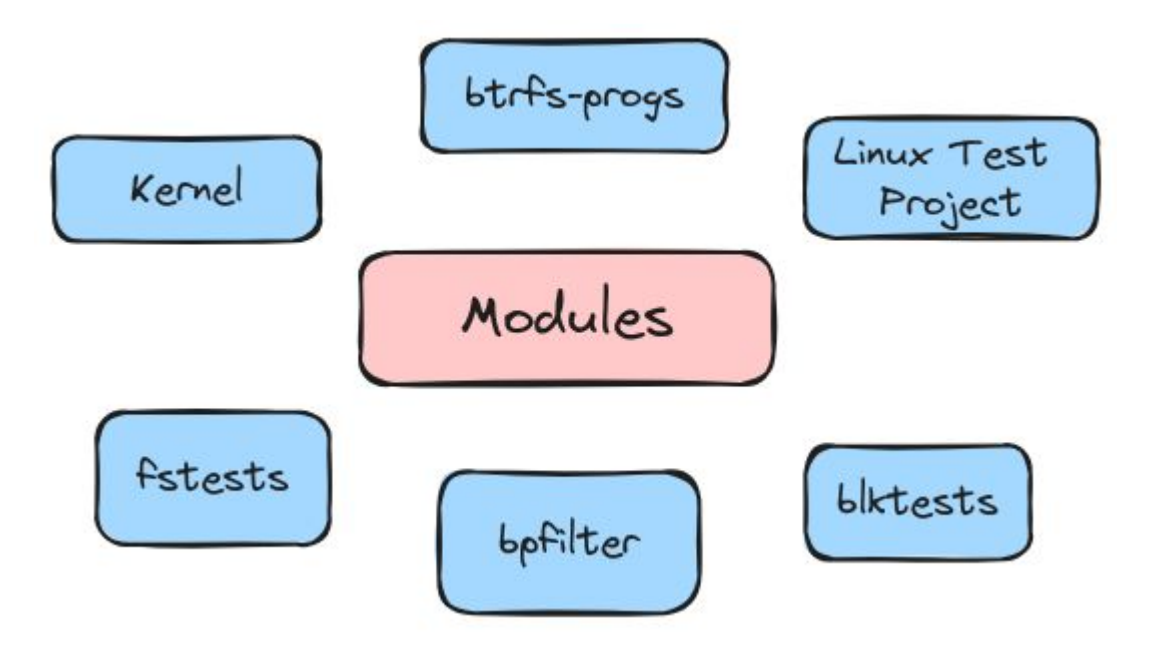

#### **Getting started**

```
git clone https://github.com/systemd/mkosi
```

```
ln -s $PWD/mkosi/bin/mkosi /usr/local/bin/mkosi
```
git clone https://github.com/DaanDeMeyer/mkosi-kernel

cd mkosi-kernel

tee mkosi.local.conf «EOF

[Distribution] Distribution=fedora

 $[Confiq]$ @Include=modules/kernel

```
[Content]
BuildSources=../kernel:kernel
```
EOF mkosi -f qemu

#### mkosi.kernel.config

- A minimal kconfig for fast kernel builds that will boot with "mkosi qemu"
	- Enable features
	- Keep most drivers disabled

Build and install (some) selftests

Environment=SELFTESTS=1 SELFTESTS\_TARGETS= ... SELFTESTS\_SKIP\_TARGETS= ... Use a custom kbuild config

Environment=CONFIG=<path-to-config>

Boot without initramfs

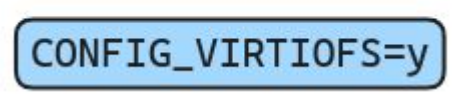

make KCONFIG\_ALLCONFIG=\$CONFIG alldefconfig

Useful settings

Mount extra directories into the VM

RuntimeTrees=../kernel:kernel

Add ephemeral 10G nvme disk to VM

QemuDrives=btrfs:10G::aio=io\_uring QemuArgs=-device nvme,serial=btrfs,drive=btrfs Add extra files to the image ExtraTrees= ...

Extra kernel command line arguments

/KernelCommandLineExtra=panic=1 oops=panic 414.9

Pass in your own kernel

OemuKernel=<path-to-kernel>

Boot with UEFI firmware

OemuFirmware=uefi

### **SSH over VSOCK**

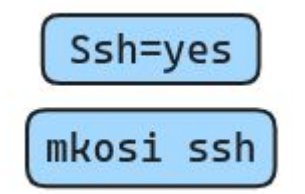

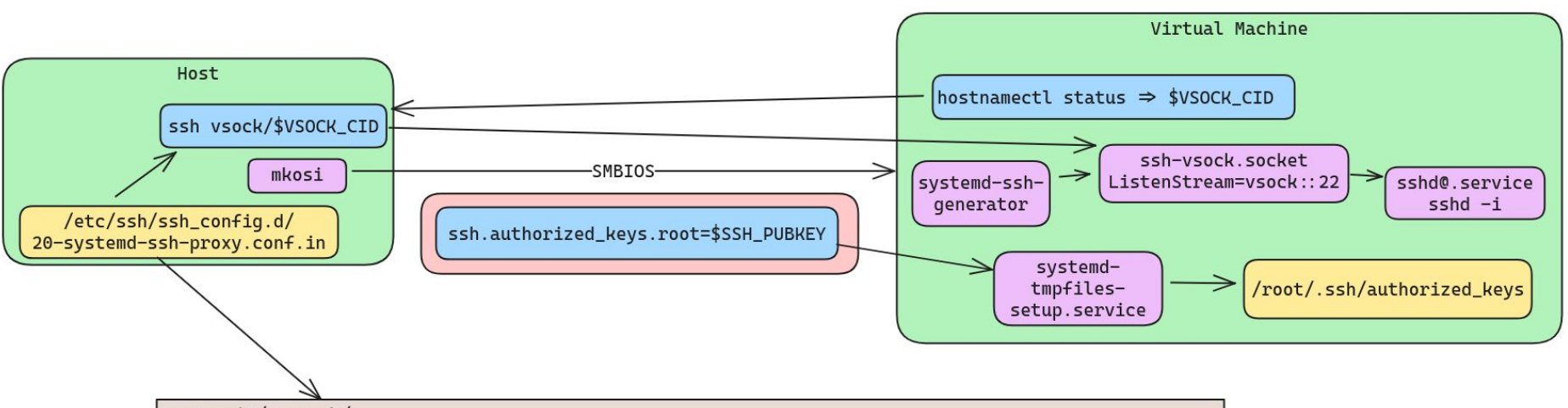

Host unix/\* vsock/\* ProxyCommand {{LIBEXECDIR}}/systemd-ssh-proxy %h %p ProxyUseFdpass yes CheckHostIP no # Disable all kinds of host identity checks, since these addresses are generally ephemeral. StrictHostKeyChecking no UserKnownHostsFile /dev/null

#### Running integration tests with mkosi

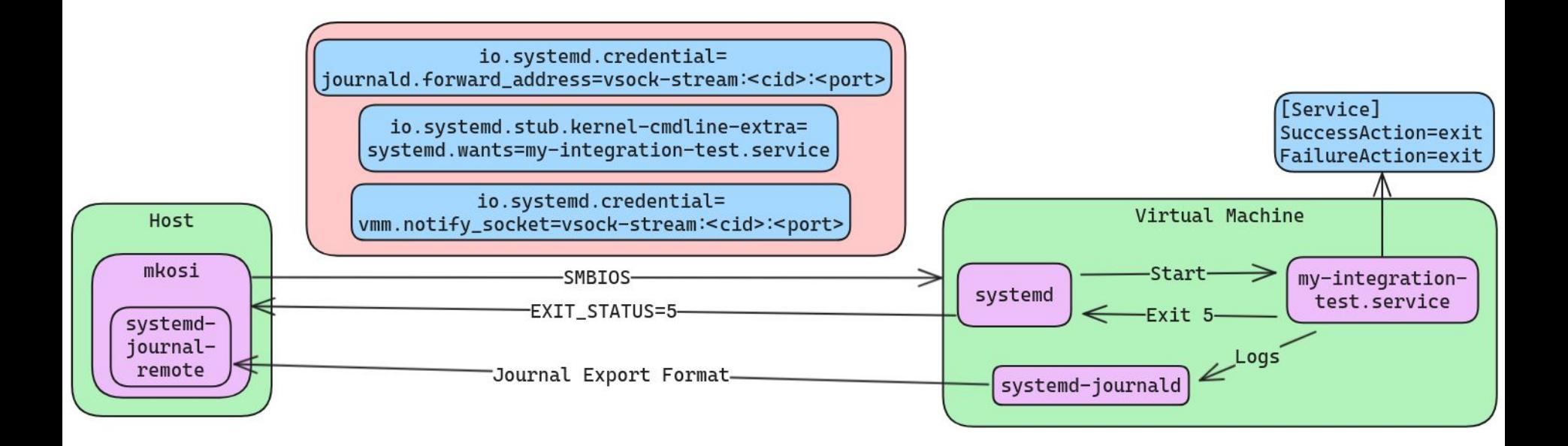

#### What about virtme-ng?

- Similar goals, different approaches

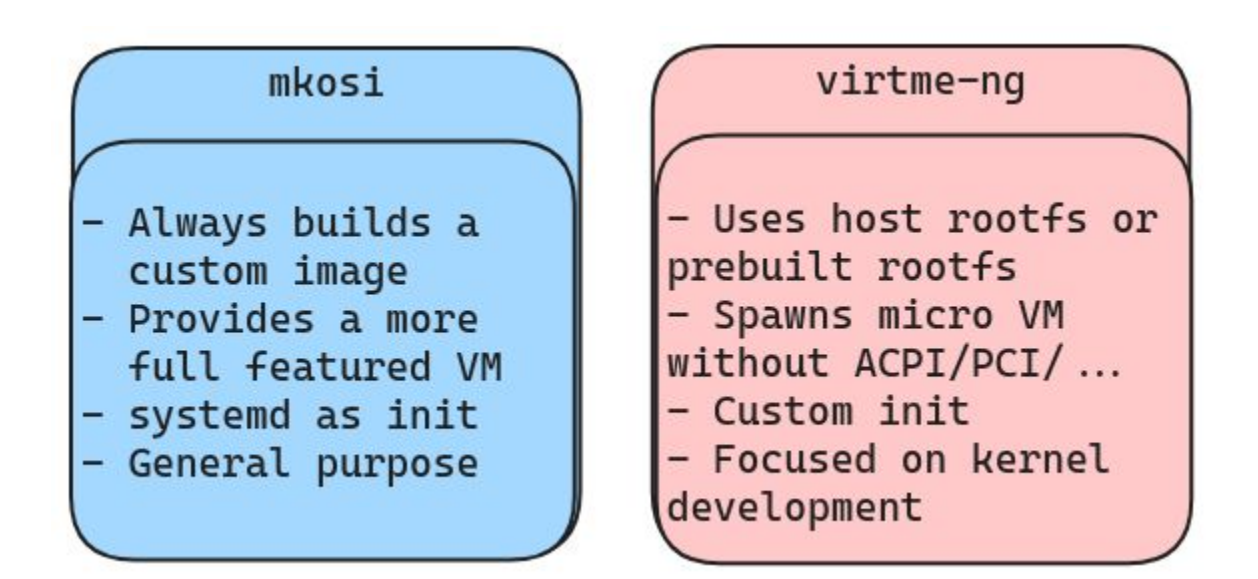

#### Reactions from users

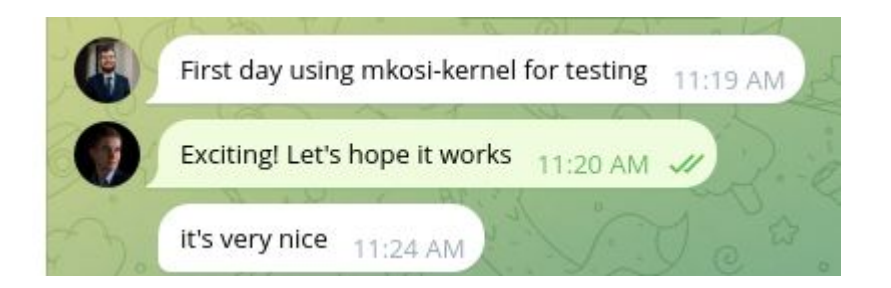

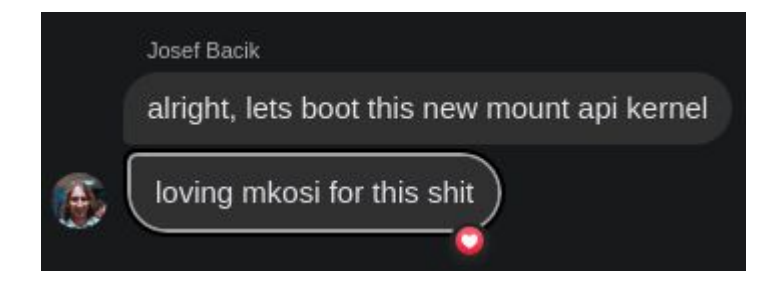

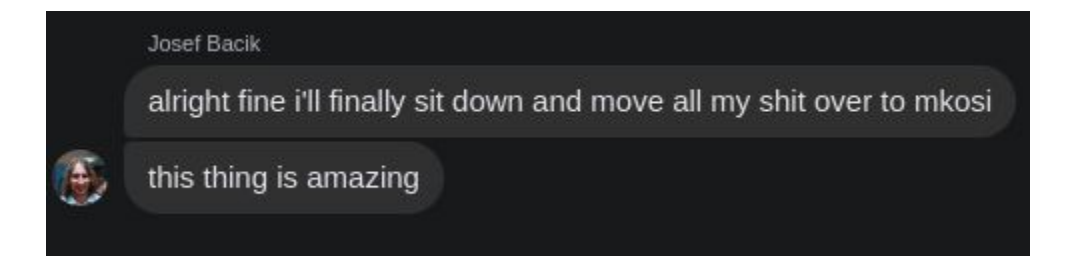

<https://github.com/systemd/mkosi> <https://github.com/DaanDeMeyer/mkosi-kernel>